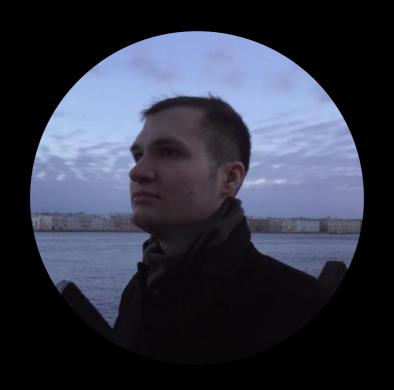

# Hi, I'm Richard

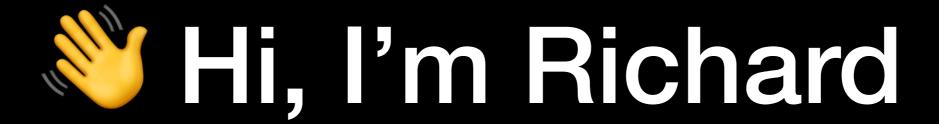

# Design + Engineering

Monday

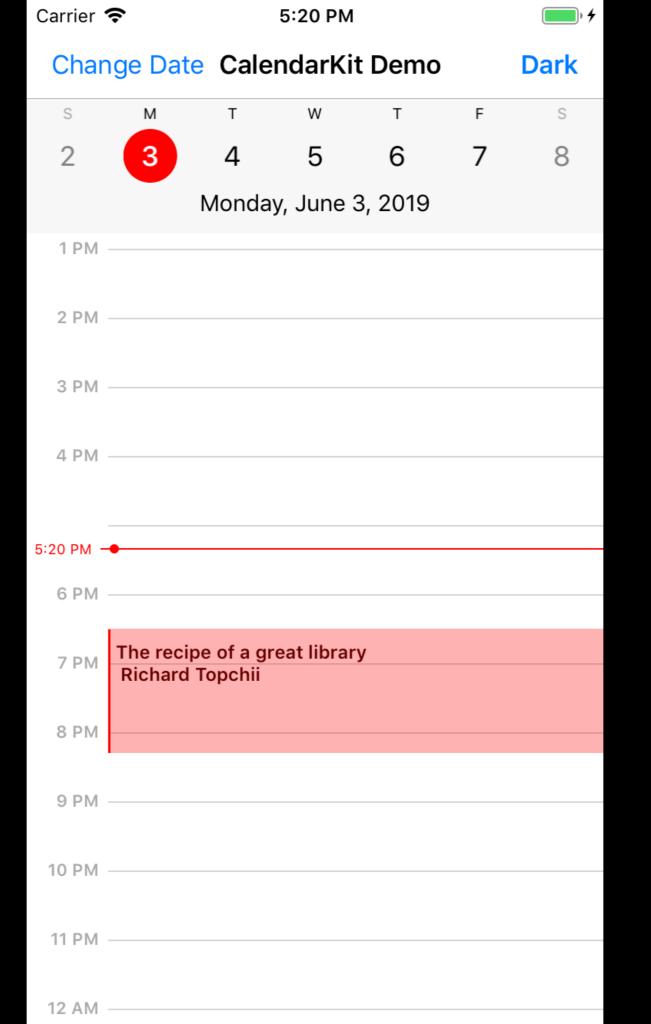

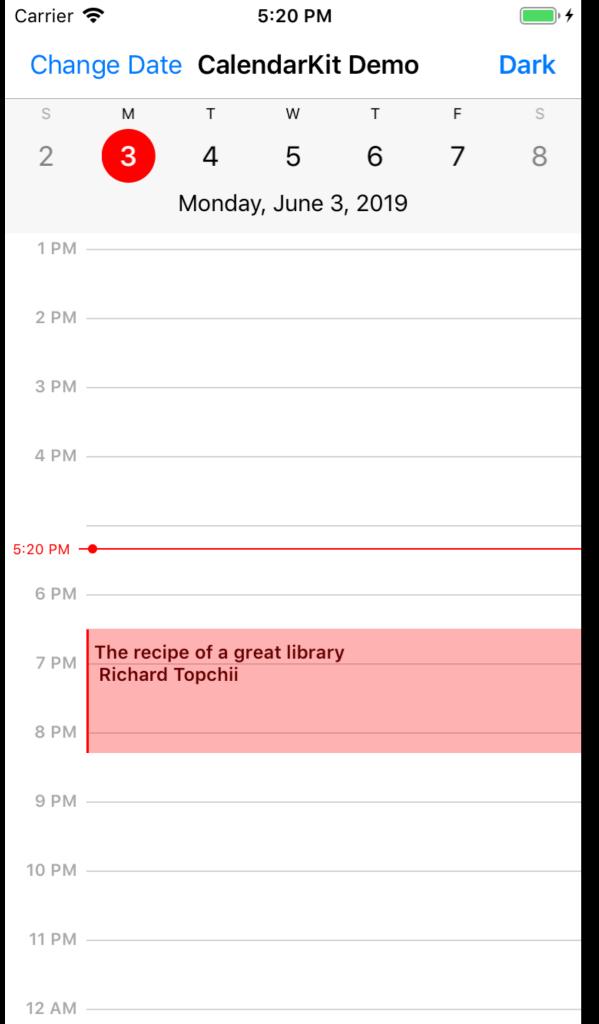

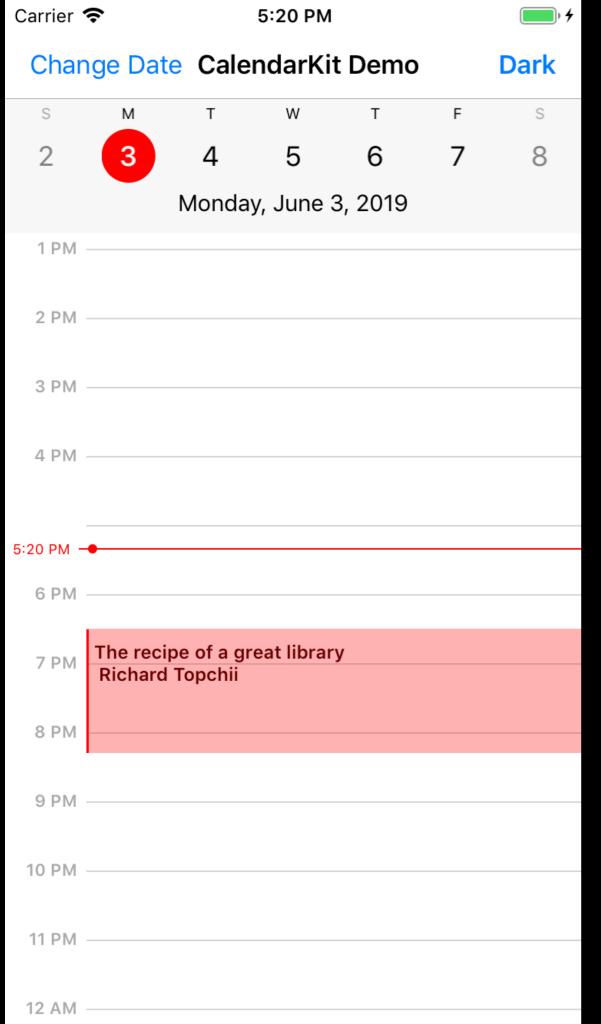

Clone of the iOS Calendar app

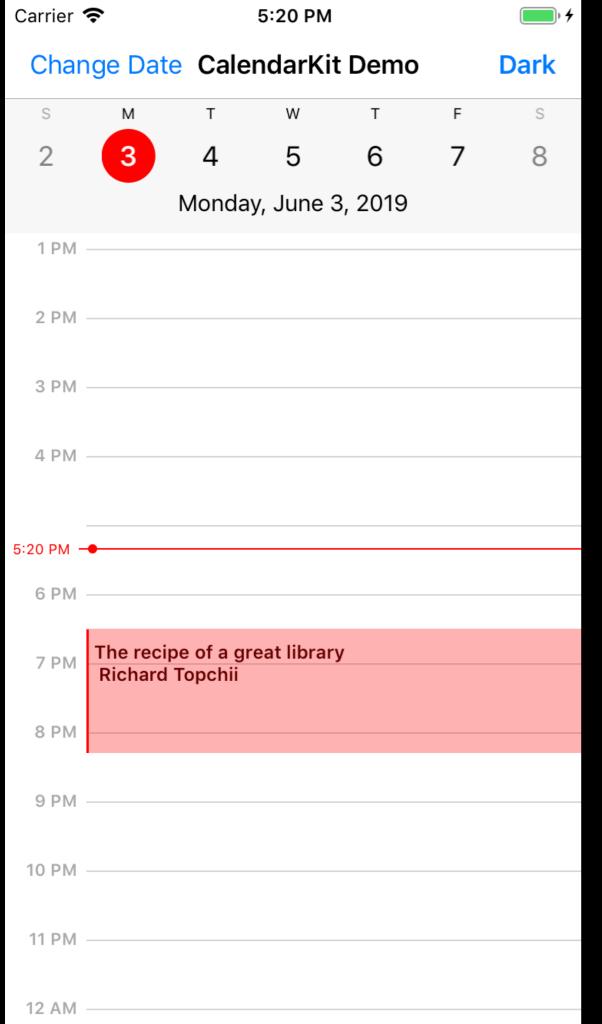

Clone of the iOS Calendar app

> 1000 **\( \pi \)** on GitHub

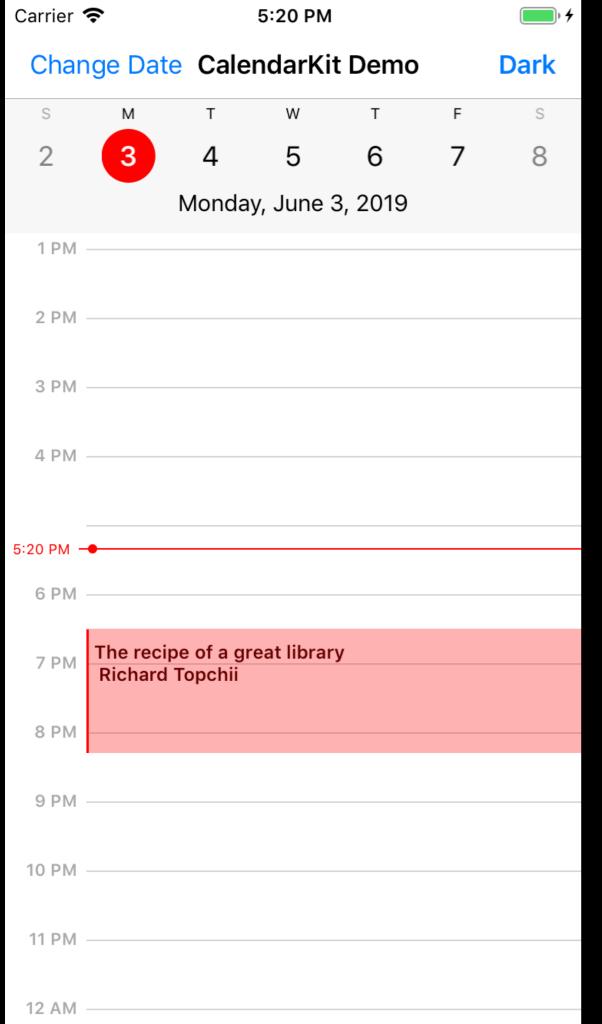

Clone of the iOS Calendar app

> 1000 **\( \pi \)** on GitHub

15 contributors

# Is this by chance?

# Is this by chance?

# What is the recipe?

## 2. Code it

2. Code it

3. Share it

2. Code it

3. Share it

Current projects

WWDC!

New iOS apps

Other libraries

Conferences dribbble

#### Hint

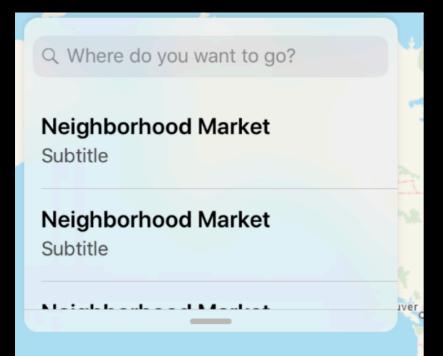

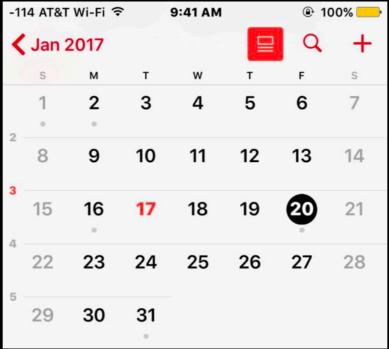

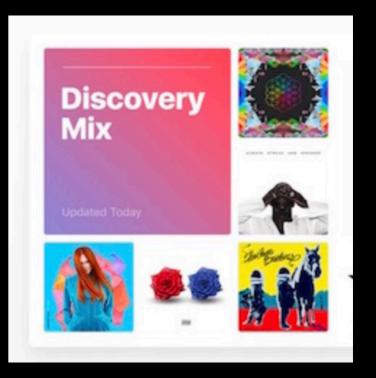

#### Hint

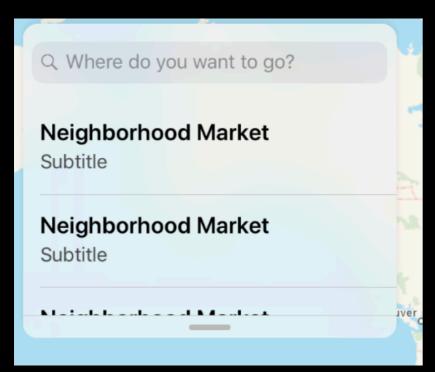

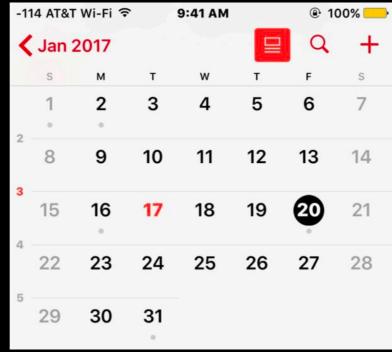

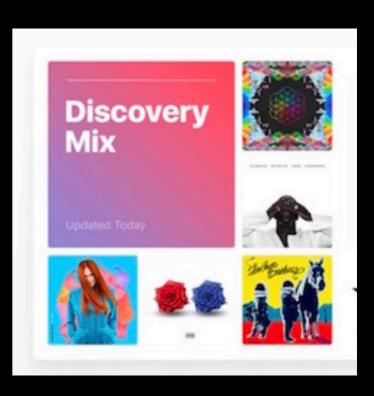

# iOS UI components are good candidates

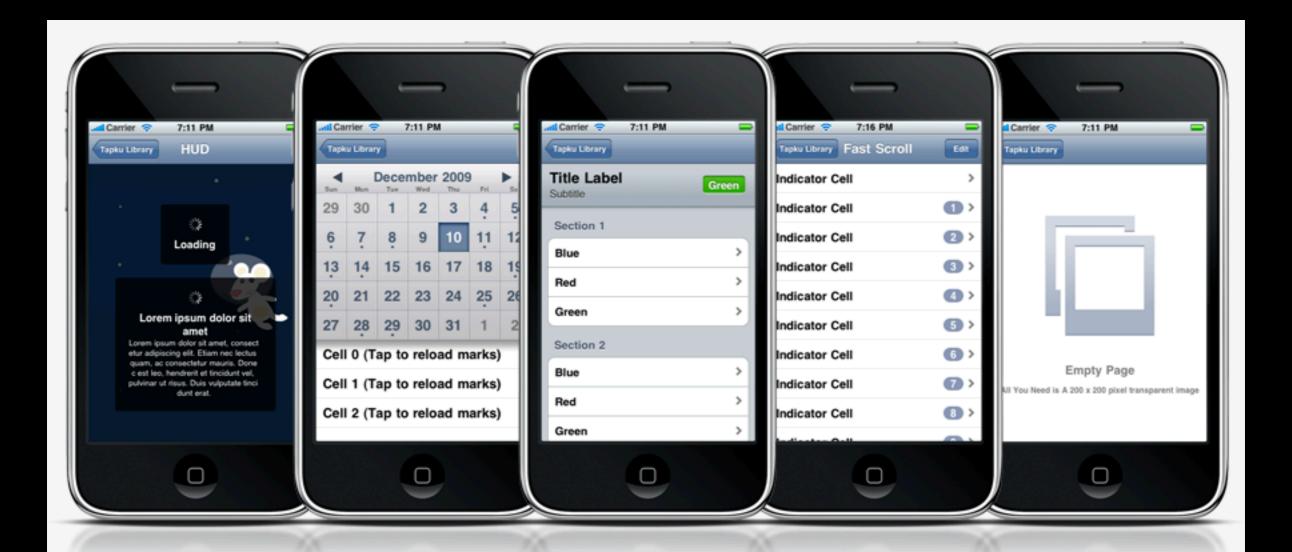

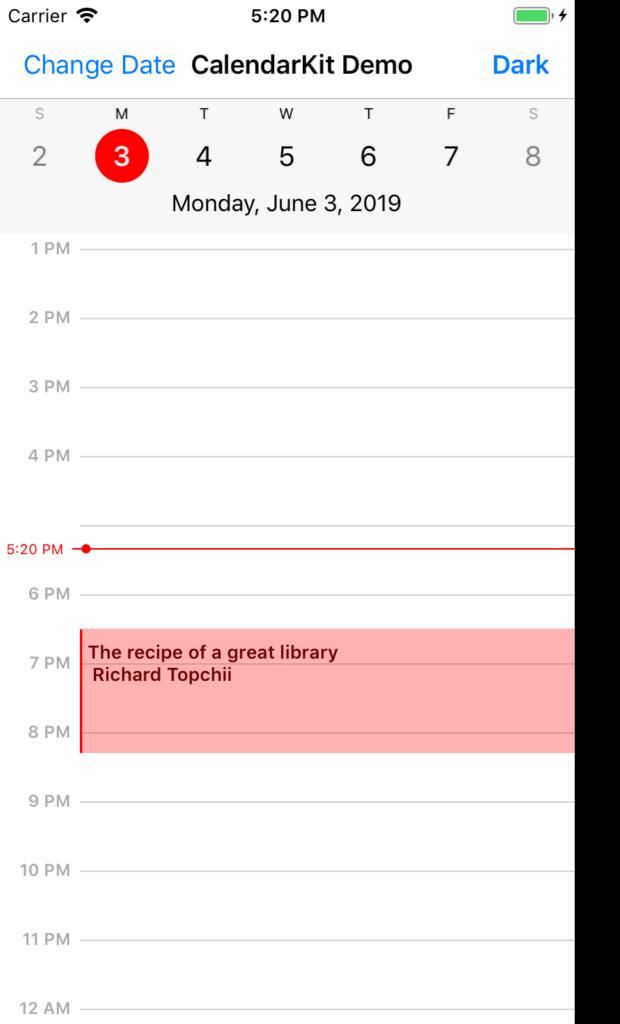

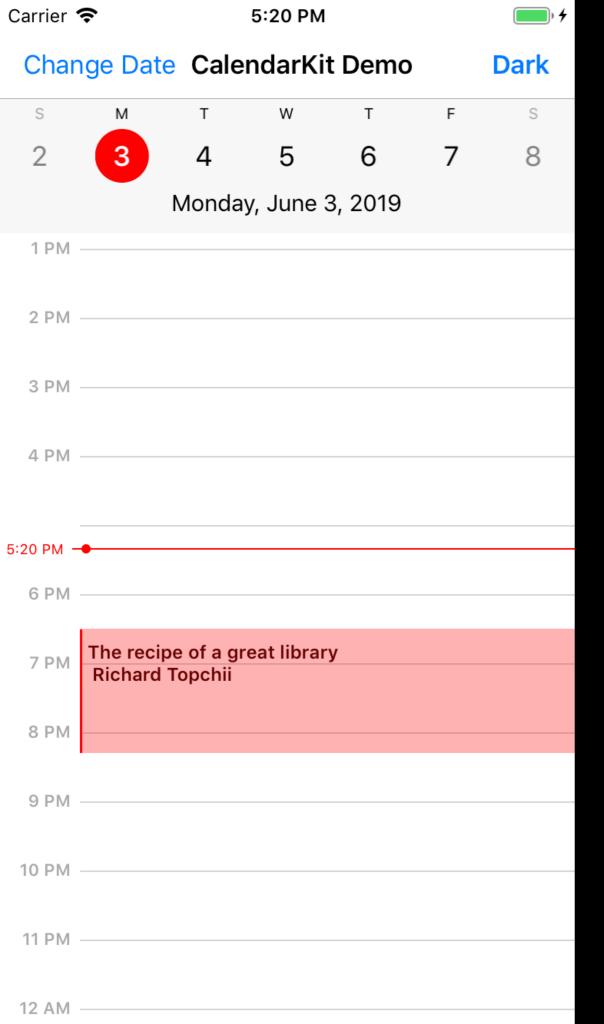

Sunday - first day

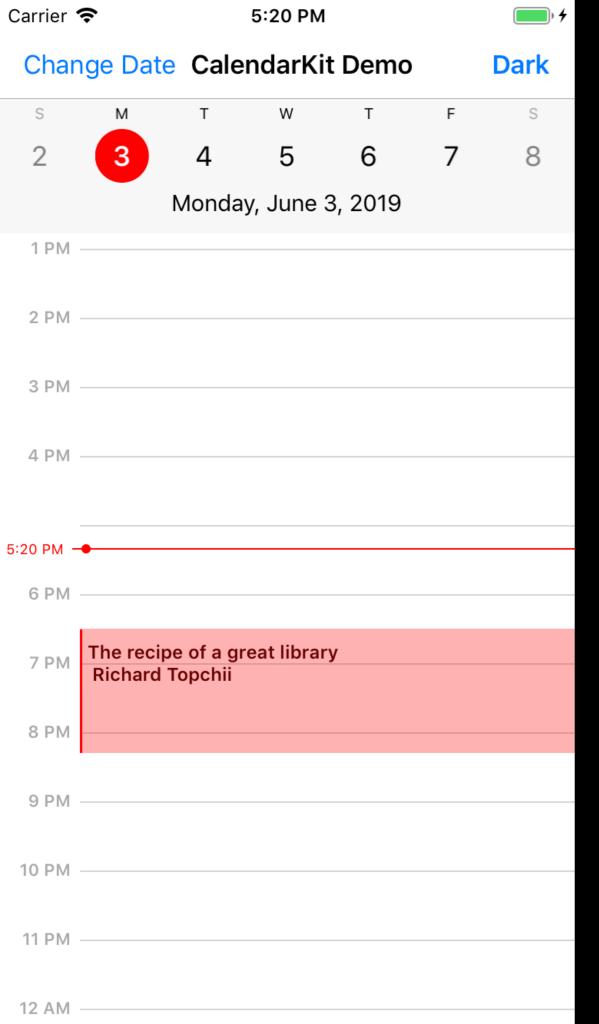

- Sunday first day
- All events of the same color

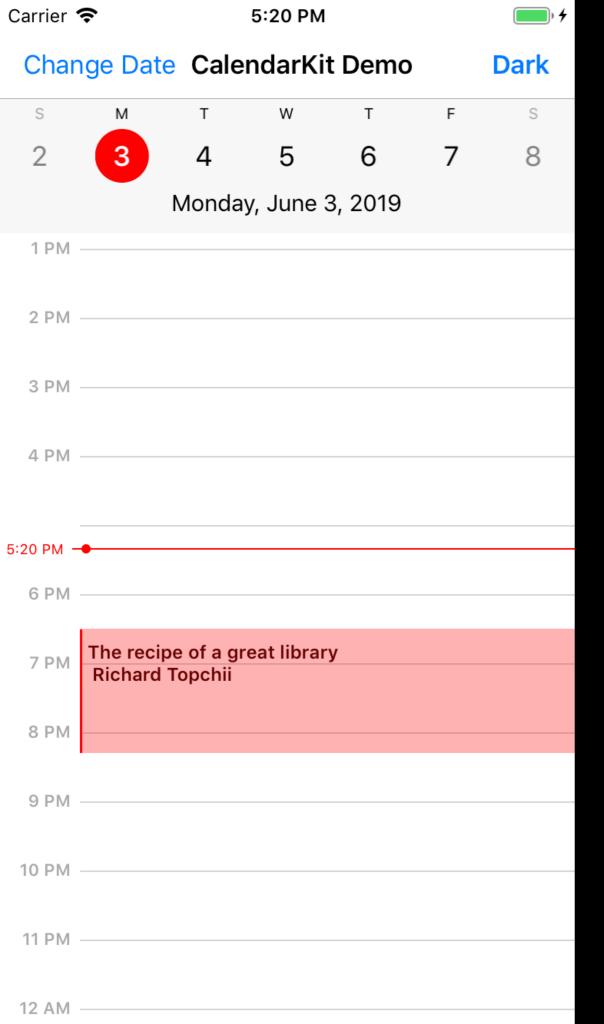

- Sunday first day
- All events of the same color
- No custom date / time format
- Always 7 days
- Not in Swift \( \oplus \)

2. Code it

3. Share it

## 2. Code it

3. Share it

## 1. API first!

```
// Return an array of EventDescriptors for particular date
override func eventsForDate(_ date: Date) -> [EventDescriptor] {
  var models = // Get events (models) from the storage / API
  var events = [Event]()
  for model in models {
      // Create new EventView
      let event = Event()
      // Specify StartDate and EndDate
      event.startDate = model.startDate
      event.endDate = model.endDate
      // Add info: event title, subtitle, location to the array of Strings
      var info = [model.title, model.location]
      info.append("\(datePeriod.beginning!.format(with: "HH:mm")) - \(datePeriod.end!.format(with: "HH:mm"
      // Set "text" value of event by formatting all the information needed for display
      event.text = info.reduce("", \{\$0 + \$1 + "\setminus n"\})
      events.append(event)
  return events
```

# 2. Use dependencies

### 2. Code it

### 2. Code it

# 3. Focus on what makes it unique

### 2. Code it

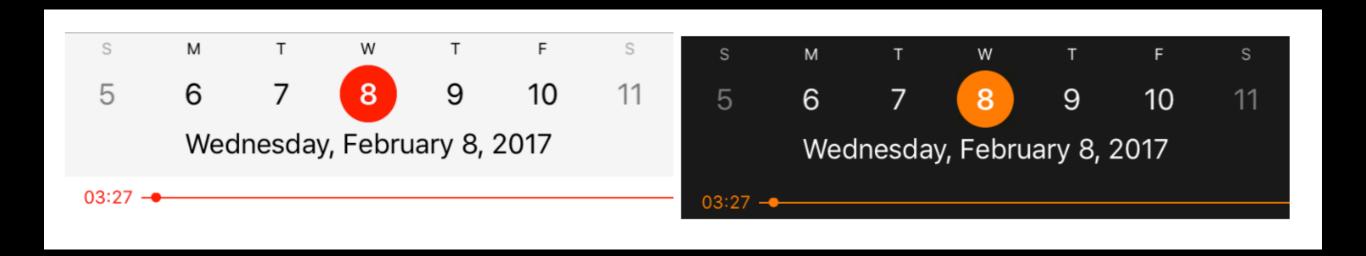

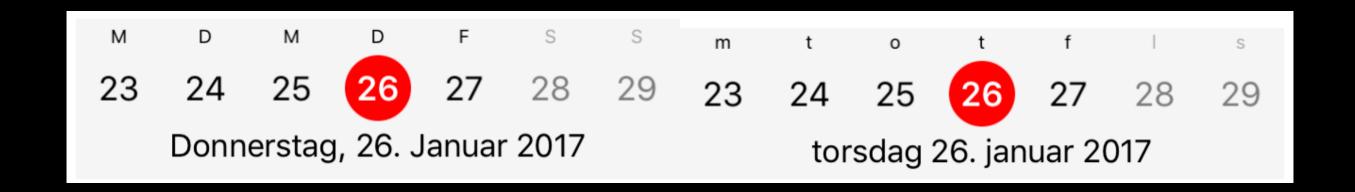

### 1. Find the idea

### 2. Code it

#### 1. Find the idea

2. Code it

### github.com/trending/swift

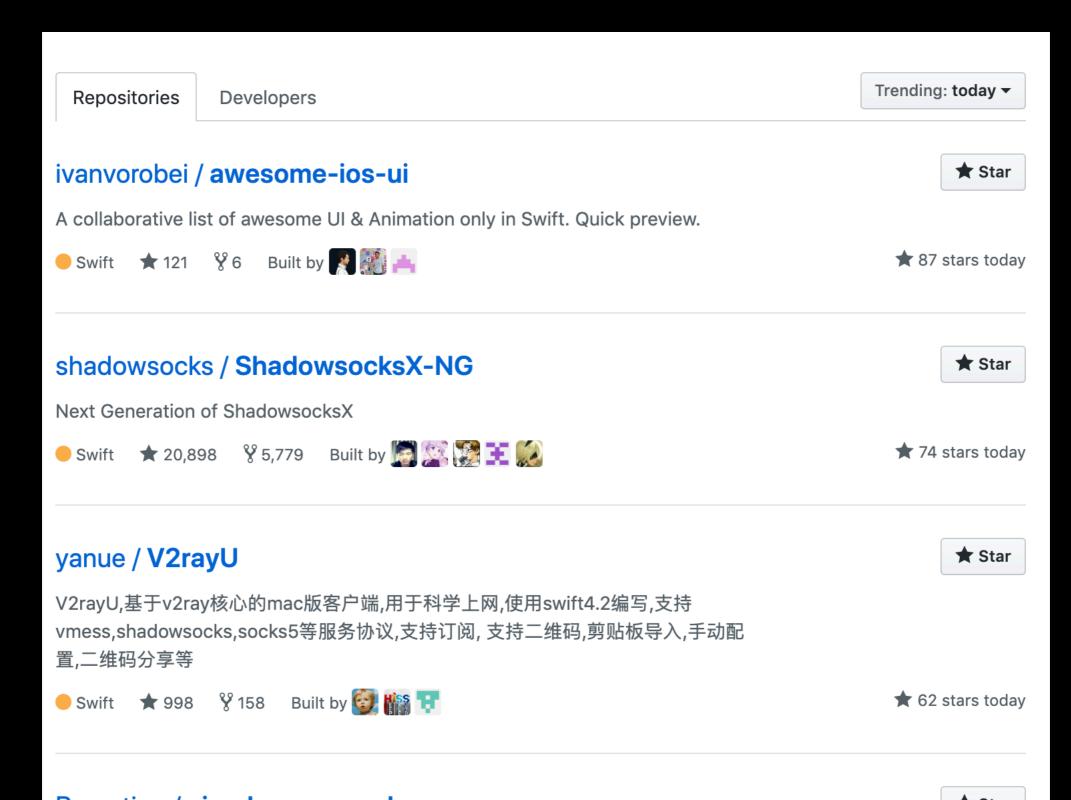

## 3. Check it!

### Logo V

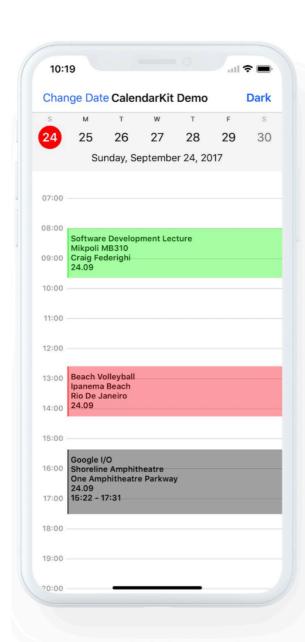

#### CalendarKit

Fully customizable calendar for iOS. Written in Swift.

### Instructions <

#### Demo

You can try CalendarKit with CocoaPods. Just enter in Terminal:

pod try CalendarKit

Watch demo video

Try it live in your browser

### Video & Live demo V

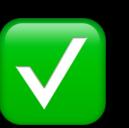

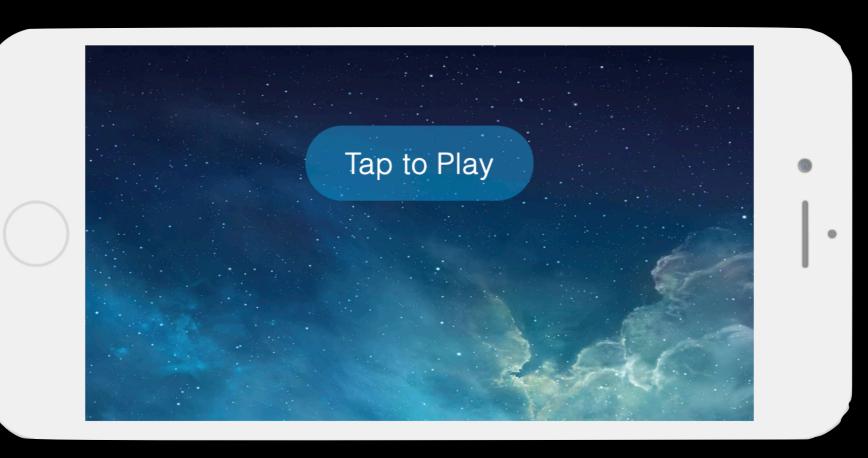

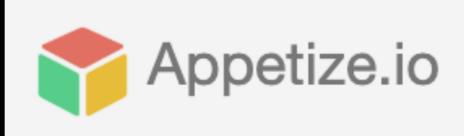

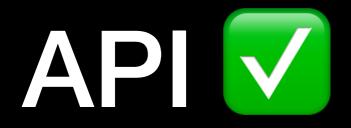

```
override func dayViewDidSelectEventView(_ eventview: EventView) {
   print("Event has been selected: \(eventview.data)")
}

override func dayViewDidLongPressEventView(_ eventView: EventView) {
   print("Event has been longPressed: \(eventView.data)")
}
```

- iOS Dev Weekly
- Slack iOS communities
- GitHub Awesome-lists

### ... Issues

| Update the "Now" line automatically bug<br>#206 opened 3 days ago by fernandocani  3 of 3                                                                                                    | <b>□</b> 2                                   |
|----------------------------------------------------------------------------------------------------|----------------------------------------------|
| How to set frame of custom events in TimelineView according to StartTime and EndTime #203 opened on 4 Apr by sanathterli #204 opened on 4 Apr by sanathterli #205 opened on 4 Apr by sanathterli | <b>□</b> 1                                   |
| ① How to show only hourly calendar? question #199 opened on 2 Mar by sariminapp ② 3 of 3                                                                                                    | Ç 2                                          |
| ① 2 days Event object is not set properly bug #198 opened on 23 Feb by nastasiupta                                                                                                    |                                              |
| ① Top dates scroller not only by dates but years/months/weeks question #197 opened on 20 Feb by mangen                                                                                           | Д 3                                          |
| ① Stacking Issue bug #196 opened on 20 Feb by stomper3579 ♣ 3 of 3                                                                                                    | <u>,                                    </u> |
| ① How to increase space between times in timeline? question #193 opened on 31 Jan by Amelia1992                                                                                                  |                                              |
| Set corner radius of an event enhancement question #192 opened on 12 Jan by omerbaskurt                                                                                                    | <u>,                                    </u> |
| How to achieve this using Calendar kit question #188 opened on 7 Jan by sanathterli                                                                                                    | Ç 2                                          |
| ① Disable Full Screen Calendar bug #187 opened on 7 Jan by martinmaly21 ② 3 of 3                                                                                                    | <b>□</b> 2                                   |
| Moving to date in viewDidLoad causes date to skip bug                                                                                                    | <b>□ 7</b>                                   |

## Q&A